$R|R|Z|N|$ 

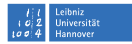

# **Unix-Dateirechte**

**Mark Heisterkamp**

**heisterkamp@rrzn.uni-hannover.de**

**18. Juni 2008**

**Mark Heisterkamp, Unix-Dateirechte, 18. Juni 2008** Seite 1/39

## $R|R|Z|N$ **Nutzer und Gruppen**

**Universität** 

- alle Nutzer sind in Gruppen organisiert
- Gruppen und Nutzer werden abgekürzt:
	- u Eigentümer
	- g Gruppe
	- o andere
	- a alle
- Dateien und Verzeichnisse gehören genau einem Nutzer
- Dateien und Verzeichnisse sind genau einer Gruppe zugeordnet

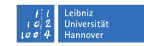

### $R|R|Z|N$ **Hinzufügen von Nutzern**

adduser [Optionen] <Name>

einige Optionen:

-h Kurze Hilfe --system Systembenutzer anlegen (UID=100–999) --no-create-home Kein Heimatverzeichnis anlegen --home <DIR> DIR als Heimatverzeichnis anlegen --uid <UID> UID als UID setzen

Konfigurationsdatei: /etc/adduser.conf

Das Heimatverzeichnis wird mit den Daten aus /etc/skel gefüllt.

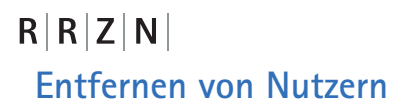

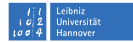

#### deluser [Optionen] <Name>

Optionen:

#### -h Hilfe

### --system Nur Systembenutzer löschen --remove-home Heimat- und Mailspoolverzeichnis löschen --remove-all-files Alle Daten löschen, die dem Nutzer gehören --backup Nutzerdaten nach /Name.tar.gz|bz2 sichern

Konfigurationsdatei: /etc/deluser.conf

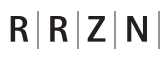

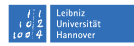

### **Welche Nutzer sind auf dem System?**

#### /etc/passwd

enthält sieben durch ':' getrennte Felder:

- **Nutzername**
- Passwort oder x
- 3 UID
- 4 GID
- **Kommentar**
- 6 Heimatverzeichnis
- Login-Shell

x an zweiter Stelle bedeutet, dass das Passwort in der Datei /etc/shadow verschlüsselt gespeichert wird.

root:x:0:0:root:/root:/bin/bash

## $R|R|Z|N$

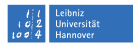

### **Passwortverschlüsselung –** /etc/shadow

/etc/shadow

enthält neun durch ':' getrennte Felder:

- **Nutzername**
- 2 verschlüsseltes Passwort
- 3 Tage nach dem 1.1.1970 bis zur letzten Passwortänderung
- 4 Mindestalter des Passwortes in Tagen für eine Passwortänderung
- 5 Höchstalter des Passwortes
- Tage vor Ablauf des Passwortes mit Warnung des Nutzers
- 7 Tage nach Ablauf des Paswortes, nach denen der Account gesperrt wird
- Tage nach dem 1.1.1970 bis zur Sperrung des Accounts
- reserviert

. . .

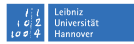

### **Passwortverschlüsselung –** /etc/shadow

Name und Passwort müssen eingetragen sein, alle anderen Felder können frei bleiben.

Ist das Mindestalter des Passwortes größer als das Höchstalter, so kann der Nutzer sein Passwort nicht ändern.

```
gdm:*:14047:0:99999:7:::
sshd:*:14047:0:99999:7:::
messagebus:*:14047:0:99999:7:::
avahi:*:14047:0:99999:7:::
polkituser:*:14047:0:99999:7:::
haldaemon:*:14047:0:99999:7:::
rrzn:$1$MCc0tzJ6$AvLvxkGoktqwjqvX.ftY20:14047:0:99999:7:::
```
## $R|R|Z|N$ **Passwortverschlüsselung**

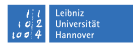

Standard DES-Verschlüsselung, d.h. maximale Passwortlänge ist acht Zeichen. erweitert Beginnt die Passwortsequenz mit '\$1\$', so ist das Passwort MD5-verschlüsselt und kann 255 Zeichen lang sein. crypt Die crypt-Bibliothek beschreibt die genaue Syntax der

Passwort-Zeichenkette und deren Interpretation bzgl. des Verschlüsselungsverfahrens.

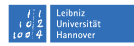

## **Wer ist eingeloggt?**

who -H

 $R|R|Z|N$ 

zum Beispiel:

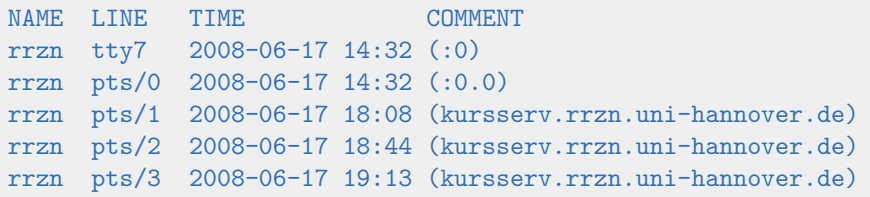

Der Nutzer rrzn ist auf dem Terminaltype 7 (tty7, X-Windows) seit der entsprechenden Zeit (TIME) eingeloggt. (:0) ist die Display-Variable.

pts sind sogenannte Pseudoterminals.

Der Nutzer rrzn ist dreimal vom Rechner kursserv eingeloggt (per Shell).

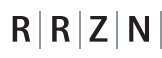

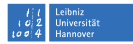

### **Wer war zuletzt eingeloggt? (I)**

### last [Optionen]

Optionen:

-t YYYYMMDDHHMMSS alle Logins seit

YYYY Jahr vierstellig

- MM Monat zweistellig
- DD Tag zweistellig
- HH Stunde zweistellig
- MM Minute zweistellig
- SS Sekunde zweistellig
- $-x$  Zeige auch alle Runlevel-Wechsel an.

## $R|R|Z|N|$ **Wer war zuletzt eingeloggt? (II)**

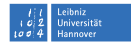

#### Ausgabe von  $last -x$ :

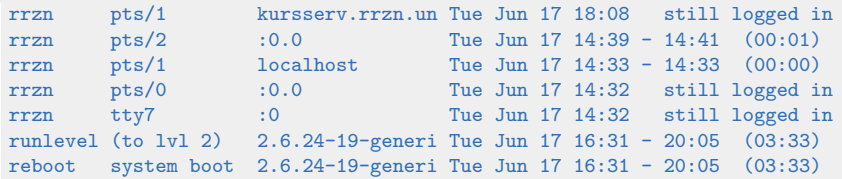

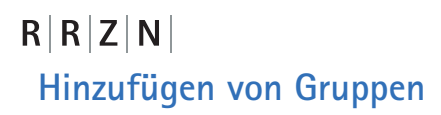

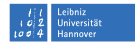

#### addgroup [Optionen] <Group>

Optionen:

-h Hilfe --system Systemgruppe anlegen (GID=100–999) --gid <GID> GID als GID setzen

Konfigurationsdatei: /etc/adduser.conf

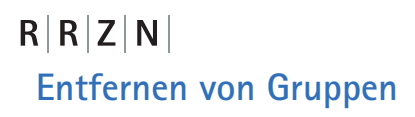

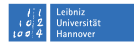

#### delgroup [Optionen] <Group>

Optionen:

### -h Hilfe --system Nur Systemgruppen löschen --only-if-empty Nur leere Gruppen löschen

Konfigurationsdatei: /etc/deluser.conf

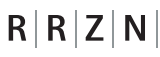

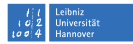

### **Welche Gruppen sind auf dem System?**

### /etc/group

enthält alle Gruppen, ihre GID und die ihnen zugeordneten Nutzernamen:

floppy:x:25:rrzn tape:x:26: sudo:x:27: audio:x:29:rrzn dip:x:30:rrzn www-data:x:33:

#### Das 'x' steht für kein Passwortschutz.

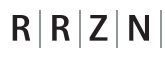

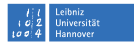

### **Nutzer einer Gruppe hinzufügen / entfernen**

adduser <Name> <Gruppe>

deluser <Name> <Gruppe>

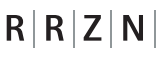

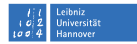

### **Welchen Gruppen gehört ein Nutzer an?**

groups [Optionen] [Name]

Wird der Name nicht angegeben, so wird der Name des aktuellen Nutzers genommen.

Optionen:

--help Hilfe --version Versionsanzeige

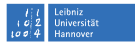

### **Zugriffsrechte für Dateien und Verzeichnisse**

- r für read also Leserecht.
- w für write also Schreibrecht.
- x für execute also Ausführungsrecht.

Außerdem gelten noch die Abkürzungen:

- d für directory also Verzeichnis.
- l für link also Verweis bzw. Verknüpfung.
- t/T für Sticky Bit
- s/S für Set Group ID (SGID) oder Set User ID (SUID)

 $R|R|Z|N$ 

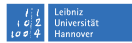

### **Anzeigen der Zugriffsrechte**

Eingabe von

 $ls -1$ 

erzeugt die Ausgabe:

drwxr-x--x 2 rrzn rrzn 4096 2008-06-18 06:13 dir -rwxr----- 1 rrzn rrzn 0 2008-06-18 06:13 file

Die ersten 10 Zeichen geben Auskunft über die Zugriffsrechte. Die erste Stelle steht für

- Datei,
- d Verzeichnis oder
- 1 Link.

Die jeweils nächsten drei Stellen repräsentieren die Benutzergruppen user, group und other.

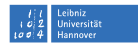

## $R|R|Z|N$ **Sticky Bit (**t**-Bit)**

- spezielles Ausführungsrecht
- steht an letzter Stelle der Zugriffsrechte
- $\blacksquare$  x wird durch t ersetzt
- wird durch T ersetzt
- Programme mit Sticky Bit bleiben auch nach Beendigung im Speicher  $\rightarrow$  beschleunigter Start
- Für Verzeichnisse erlaubt das t-Bit Schreib- und Löschoperationen innerhalb des Verzeichnisses nur noch für Eigentümer (wichtig z.B. im /tmp-Verzeichnis). Es muss dann für all bzw. other gesetzt werden.

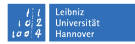

## $R|R|Z|N$ **SGID und SUID (**s**-Bit)**

- spezielles Ausführungsrecht
- Ersetzt das x für Eigentümer (SUID) oder Gruppe (SGID)
- die entsprechende Datei wird mit den Rechten des Eigentümers oder der Gruppe ausgeführt

### Achtung: Root-Dateien mit s-Bit sind gefährlich!

Für Verzeichnisse:

- 1 s-Bit (SGID) für das Verzeichnis setzen
- 2 Alle Dateien/Verzeichnisse, die in diesem Verzeichnis angelegt werden, gehören der Gruppe des Verzeichnisses.

Ist Die Datei bzw. das Verzeichnis eigentlich nicht ausführbar, so erscheint ein S statt s.

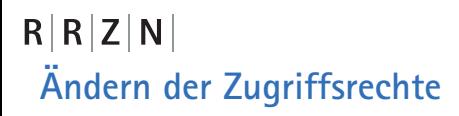

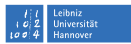

### Die Zugriffsrechte kann ausser root nur der Eigentümer ändern.

Der Befehl

#### chmod

ändert die Zugriffsrechte. Der Befehl

#### chown

ändert Eigentümer und Gruppe.

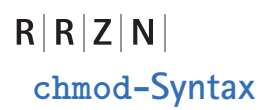

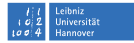

chmod <usergroup><+-><rwx> <Datei/Verzeichnis>

Beispielsweise würde die Eingabe von

chmod go+x file

die Ausgabe des vorangegangenen Beispiels ändern in:

-rwxr-x--x 1 rrzn rrzn 0 2008-06-18 06:13 file

Alle weiteren Benutzer außer des Eigentümers dürfen nun also auch die Datei file ausführen.

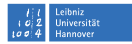

### Es gibt noch eine weitere Syntax für chmod:

chmod ??? <Datei/Verzeichnis>

Dabei werden die Fragezeichen jeweils durch eine Ziffer von 0-8 ersetzt.

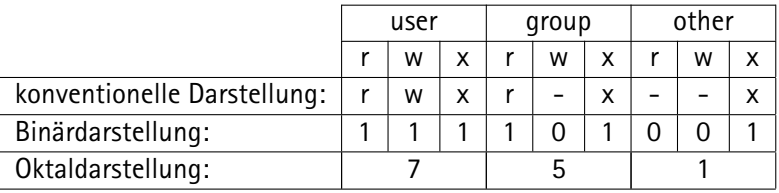

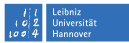

### Die Syntax für umask lautet:

#### umask [xxx]

wobei xxx wieder die Oktaldarstellung ist. Duch umask werden die Rechte eingeschränkt, also abgezogen. Die gewählten Zugriffsrechte gelten ab dem Aufruf von umask für alle neu erstellten Dateien bis zum Ende der Sitzung.

#### Der Aufruf

#### umask 077

entfernt alle Rechte der Benutzegruppen group und other, so dass alle Rechte (rwx) für den Eigent ümer (user) gesetzt werden.

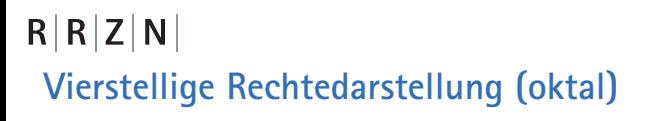

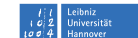

Es kann den drei genannten eine vierte Zahl vorangestellt werden:

- $1 + B$ it
- 2 s-Bit für die Gruppe
- 4 s-Bit für den Eigentümer

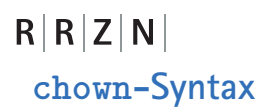

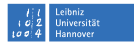

#### chown <user:group> <Datei/Verzeichnis>

dabei sind die Synonyme für user und group abhängig von den Vorgaben innerhalb des jeweiligen Systems. Die Administratoren können für diese Gruppen beliebige Namen vergeben.

Dieser Befehl ist in der Regel ausschließlich root vorbehalten

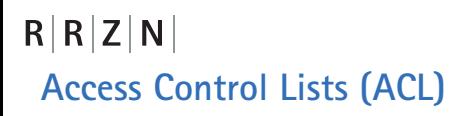

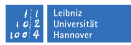

Der Zugriff auf Verzeichnisse und Dateien wird durch ACLs geregelt. Es gibt zwei Typen von ACLs:

minimal enthält die normalen Rechte für user, group und other (entpricht dem Unix-Standard ohne ACL)

erweitert hat einen mask-Eintrag und darf named user und named groups enthalten

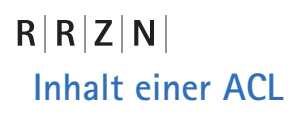

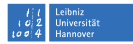

Eine ACL enthält folgende Einträge:

user Standard-Eigentümer

named user Zusätzliche Nutzer, denen Zugriffsrechte eingeräumt werden group Standard-Gruppe des Eigentümers

named group Zusätzliche Gruppen, denen Zugriffsrechte eingeräumt werden mask Rechtefilter

other Standard-Rest

## $R|R|Z|N$ **Rechtefilter** mask

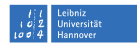

- wird automatisch erzeugt (abschaltbar mit dem Schalter  $-n$ )
- setzt die maximal Zugriffsrechte für die group class:
	- $q$ roup
	- named user
	- named group
- werden Rechte durch die Maske verändert, werden die effektiven Rechte angezeigt.

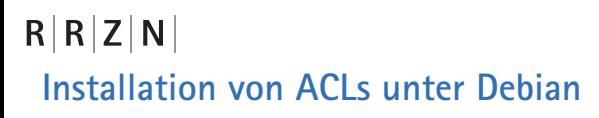

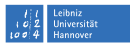

aptitude install acl

Für das Dateisystem muss die Mount-Option acl gesetzt sein!

Es stehen danach zwei neue Befehle zur Verfügung:

setfacl Modifizieren von ACLs

getfacl Abrufen von ACLs

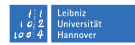

### $R|R|Z|N$

### setfacl

### setfacl <- m|-x> < acl> <Datei|Verzeichnis>

Optionen:

- -m Modifizieren von Zugriffsrechten
- $-x$  Entfernen von Zugriffsrechten

ACL-Syntax:

```
u(ser):uid:perms
(bei leerer uid werden die Rechte des Eigentümers gesetzt.)
g(roup):gid:perms
(bei leerer gid werden die Rechte der Standard-Gruppe gesetzt.)
m(ask)::perms
o(ther)::perms
```
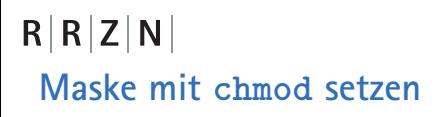

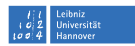

### Vertändert man die Gruppenrechte mittels chmod, so wird die mask entsprechend gesetzt.

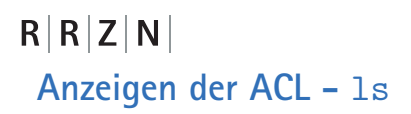

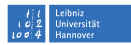

#### ls -l

zeigt durch ein '+' beim Ausführungsrecht für other an, dass für die Datei bzw. das Verzeichnis eine erweiterte ACL gilt:

-rw-r--r-- 1 rrzn rrzn 0 2008-06-18 05:27 datei -rw-rwxr--+ 1 rrzn rrzn 0 2008-06-18 05:27 datei-acl drwxr-xr-x 2 rrzn rrzn 4096 2008-06-18 05:27 dir drwxr-xr-x+ 2 rrzn rrzn 4096 2008-06-18 05:27 dir-acl

 $R|R|Z|N|$ 

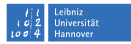

### **Anzeigen der ACL -** getfacl

getfacl <Datei|Verzeichnis>

ergibt:

# file: datei-acl # owner: rrzn # group: rrzn user::rwuser:rrzn2:rwx group::r- mask::rwx other::r--

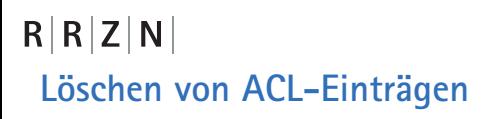

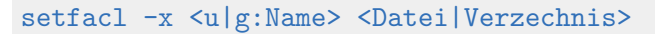

Eine Regel wird entsprechend dem named user- oder named group-Attribut gelöscht.

Alle Regeln können mit dem Schalter -b gelöscht werden:

setfacl -b <Datei|Verzeichnis>

**Universität** 

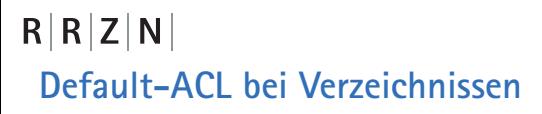

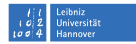

Bei Verzeichnissen kann man eine Vererbung aktivieren, die alle Zugriffsrechte auf Unterverzeichnisse und Dateien anwendet. Eine solche Vererbung wird durch die sogenannte Default-ACL erreicht.

- Dateien erben die Zugriffsliste
- Unterverzeichnisse erben die Default-ACL und die Zugriffsliste

setfacl -d -m <u|g:u|gid:perm> <Verzeichnis>

Setzt die Default-ACL.

Alle nicht gesetzten Rechte werden automatisch ergänzt.

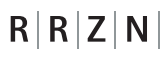

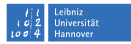

### **Anzeige einer Default-ACL**

# file: dir-acl

# owner: rrzn

# group: rrzn

user::rwx

group::r-x

other::r-x

default:user::rwx

default:user:rrzn2:rw-

default:group::r-x

default:mask::rwx

default:other::r-x

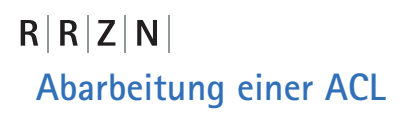

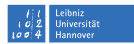

Eine ACL wird in folgender Reihenfolge abgearbeitet:

- owner
- named user
- 3 owning group
- named group
- other

Trifft kein Recht zu, wird der Zugriff verweigert.

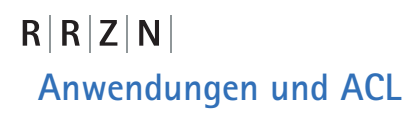

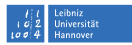

Unterstützung für ACLs:

- $m$ v, cp, ls  $\ldots$
- star П
- n samba

Andere Anwendungen können problematisch sein.